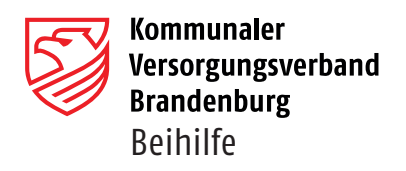

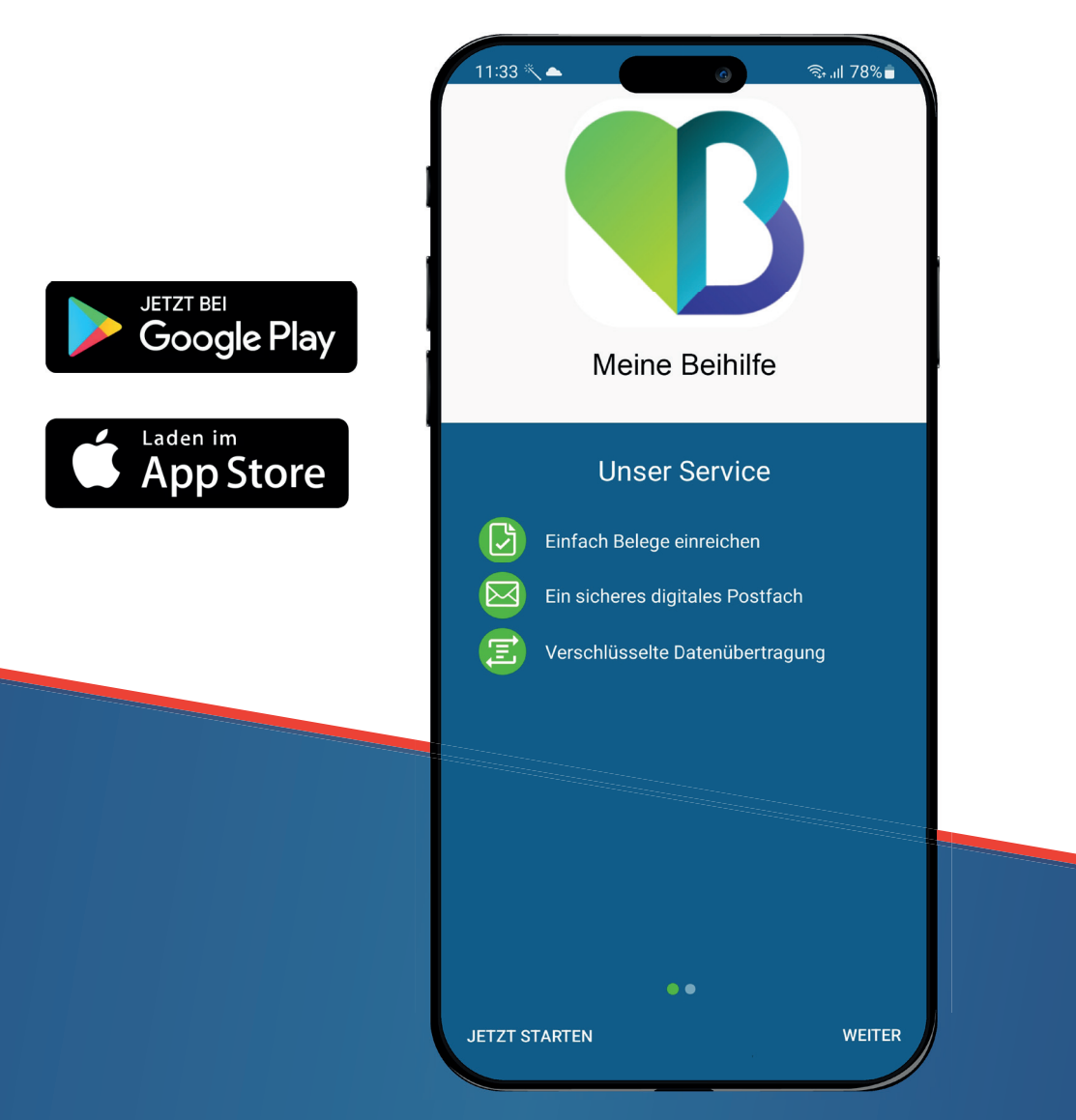

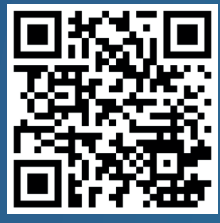

**In 4 Schritten starten -** 

Auf der nächsten Seite zeigen wir, wie es geht.

Mit Sicherheit gut versorgt

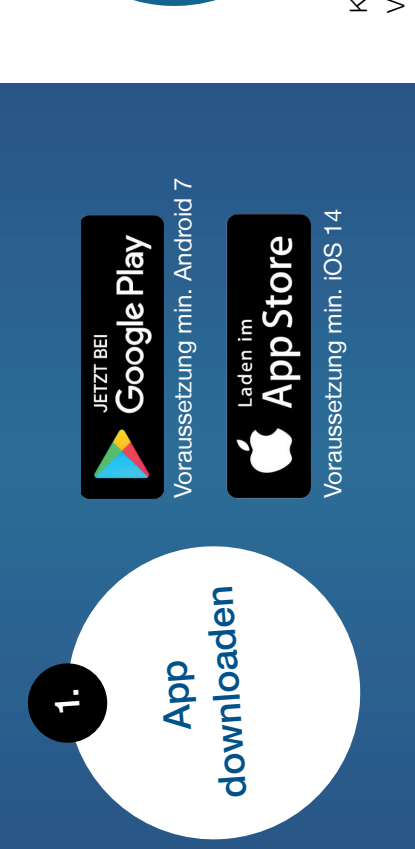

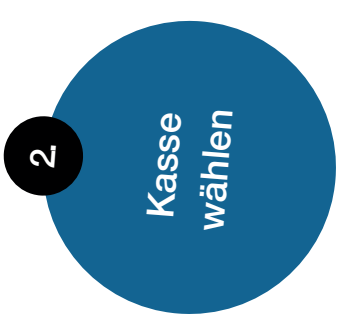

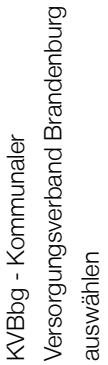

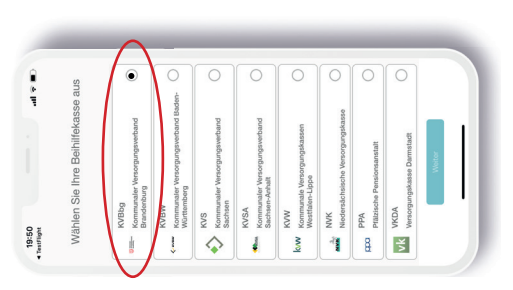

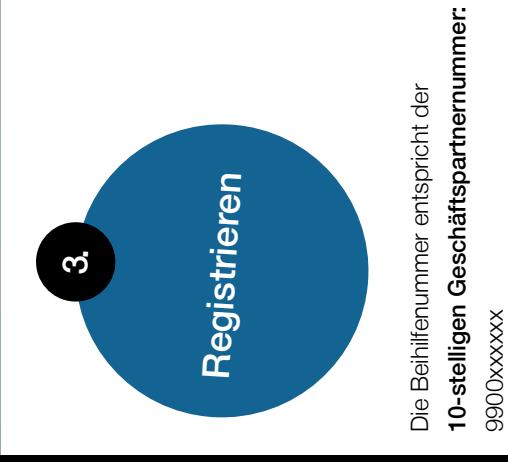

und die  $\odot$ ₫ Ich alcoptiere die Da

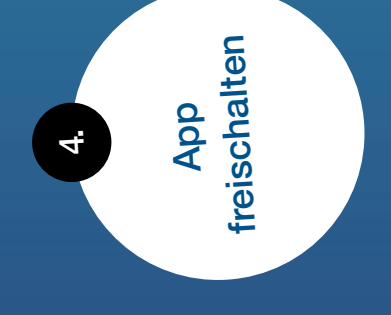

Registrierungs-TAN per Registrierungs-TAN per Post erhalten? Post erhalten?

freischalten und Belege freischalten und Belege Jetzt über die Eingabe Jetzt über die Eingabe in der App das Profil in der App das Profil einreichen. einreichen.

## Mit Sicherheit gut versorgt